## **Migrate 'Condition on sub-tasks'**

The [Condition on sub-tasks of JWT DC](https://apps.decadis.net/display/JWTSDC/Condition+on+sub-tasks) is not yet available in JWT Cloud, but can be implemented easily using a *[Jira expression condition](https://apps.decadis.net/display/JWTCLOUD/Jira+expression+condition)*.

## Migration steps

Add a [Jira expression condition.](https://apps.decadis.net/display/JWTCLOUD/Jira+expression+condition)

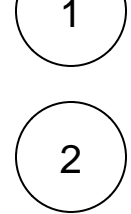

Build a matching [Jira expression](https://apps.decadis.net/display/JWTCLOUD/Jira+expression+mode) by migrating the parameters of the [Condition on sub-tasks](https://apps.decadis.net/display/JWTSDC/Condition+on+sub-tasks) using this template:

```
let ITI = []let SI = [];
let RI = [];
let FVE = (issue == issue);let MI = 0;let MA = 1000;
let ITA = false;
let SA = false;
let RA = false;
let FVEA = false;
let CON = (issue => ( (ITI.length == 0 || ITI.includes(issue?.issueType?.name)) &&
     (SI.length == 0 || SI.includes(issue?.status?.name)) &&
     (RI.length == 0 || RI.includes(issue?.resolution?.name)) &&
     FVE(issue)
));
issue.subtasks.filter(CON).length >= MI
&& issue.subtasks.filter(CON).length <= MA
&& issue.subtasks.every(issue => (
    CON(issue) ||
    (ITA && !ITI.includes(issue?.issueType?.name)) ||
     (SA && !SI.includes(issue?.status?.name)) ||
     (RA && !RI.includes(issue?.resolution?.name)) ||
     (FVEA && !FVE(issue))
))
```
The following table shows how to obtain the individual components of the resulting Jira expression.

## Migration details

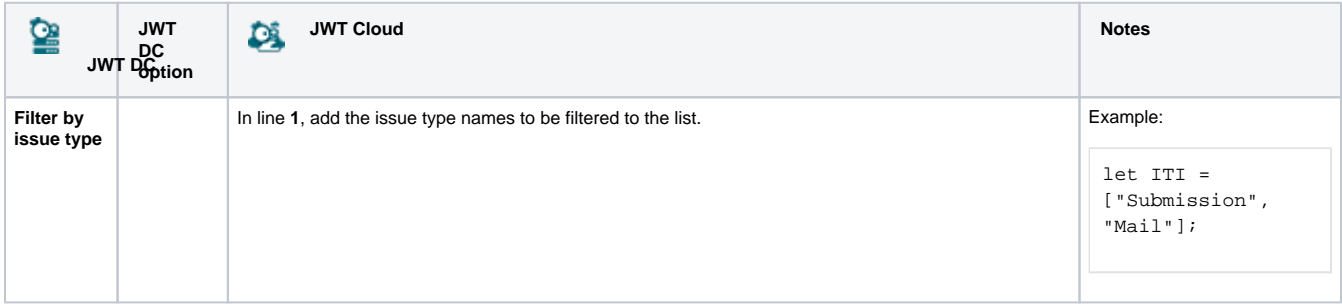

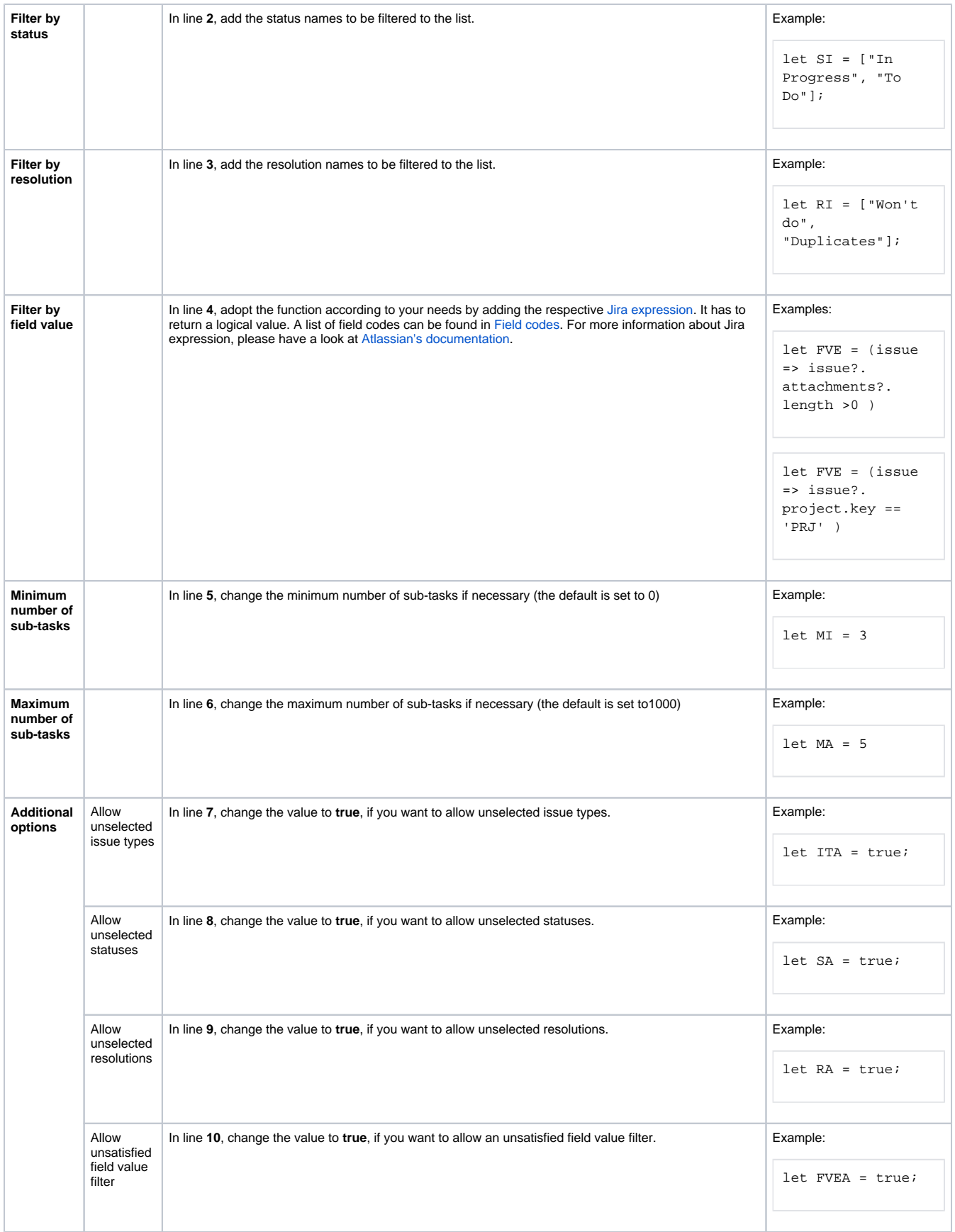

**Examples** 

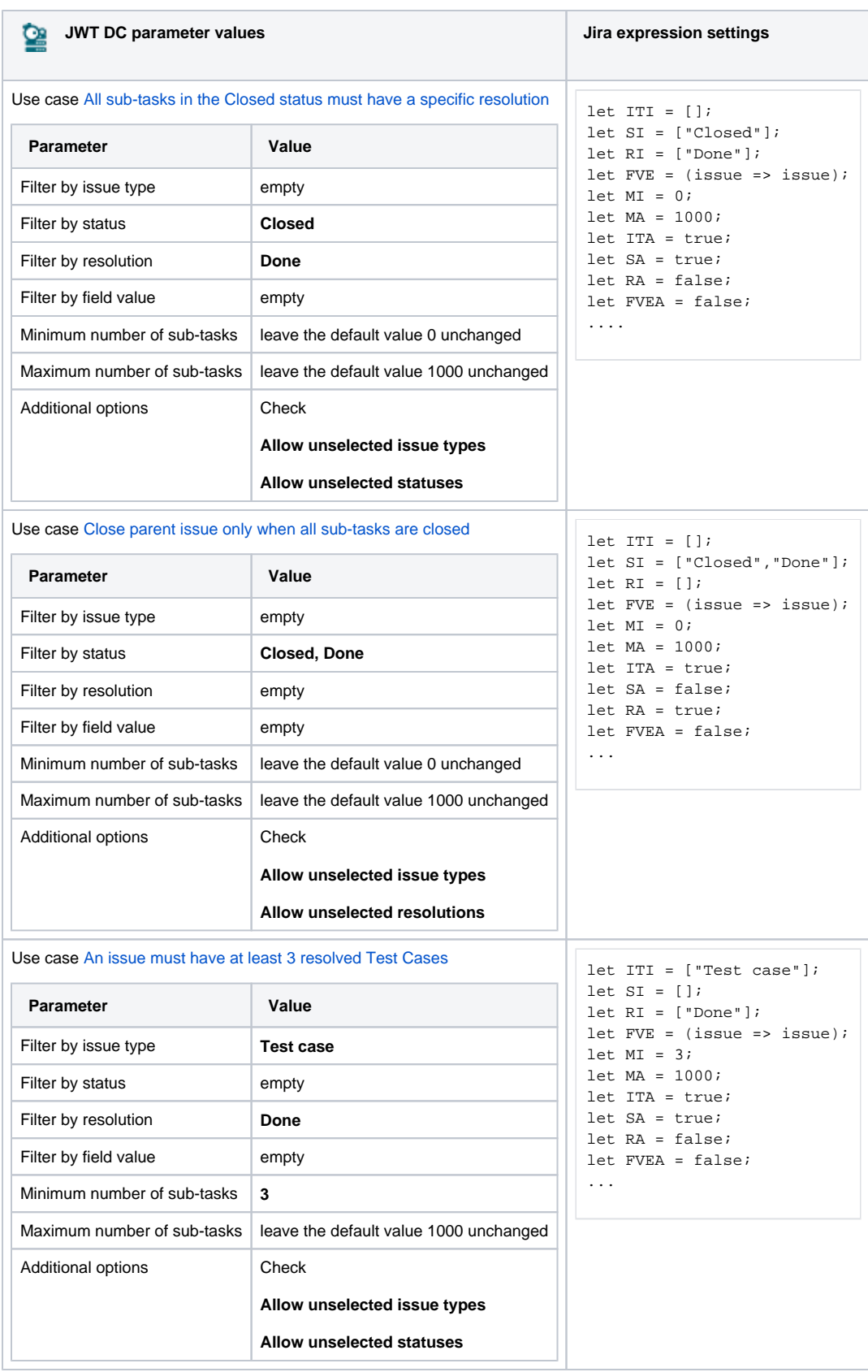

Due to the different architecture, it may happen that the condition gets too complex. This is the case when many fields are checked. The condition cannot be saved, and a corresponding error message will be displayed. If that's the case, the condition has to be split up into two or more.

If you still have questions, feel free to refer to our [support](https://apps.decadis.net/display/DECADIS/Support) team.